# eHub: Timekeeping Instructions

### Option 1

- 1. Call 855-646-4409. Using facility phone only. No cell phones allowed.
	- a. Press \* to change language
- 2. Enter Employee Number and #.
- 3. Press
	- 1 Clock In 2 Clock Out
- 4. Enter Job Number and #.
- 
- 5 Leave for Lunch 6 Return from Lunch

NOTE: Must Clock In and Clock Out at each location.

#### Option 2

- 1. Log in to eHub
- 2. Select Team Time
- 3. Select Action
	- a. Shift Start
	- b. Shift End
	- c. Lunch Start
	- d. Lunch End
- 4. Enter Job Number.

NOTE: Must Clock In and Clock Out at each location.

## eHub: Instrucciones de Ponchar

### Opción 1

- 1. Llame al 855-646-4409. Usar el teléfono del edificio solamente. No se permite uso de celulares. Presione \* para cambiar idioma
- 2. Introduzca el número de empleado y #.
- 3. Presione
	- 1 Entrada de reloj 2 Reloj de salida
	- 5 Inicio del almuerzo 6 Regreso del almuerzo
- 
- 
- 4. Introduzca el número de trabajo y #.

NOTA: Debe registrar la entrada y la salida en cada ubicación.

### Opción 2

- 1. Iniciar sesión en eHub
- 2. Selecciona "Team Time"
- 3. Seleccione Acción
	- 1. Inicio de turno
	- 2. Fin de turno
	- 3. Inicio del almuerzo
	- 4. Fin del almuerzo
- 4. Introduzca el número de trabajo.

NOTA: Debe registrar la entrada y la salida en cada ubicación.

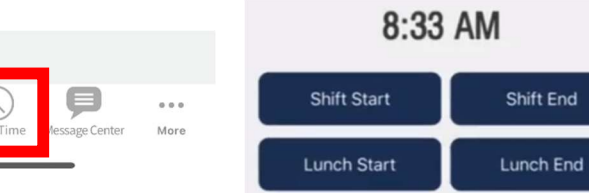

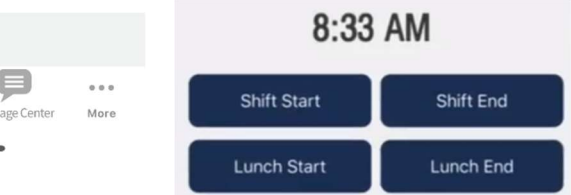

# Log In to eHub/Iniciar Session en eHub

1. Download eHub app in Google Play or AppStore. Descargar applicacion eHub

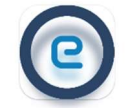

#### 2. Enter /Ingresar

- a. User ID:
- b. Password/Contraseña: Temp123
- c. Ehub Website/Sitio de Web: beelinesupport.teamehub.com

\*You will be required to change password the first time you log-in. \*

\*Se le pedirá que cambie la contraseña la primera vez que inicie sesión. \*

3. Enter a New Password that meets the requirements and verify it by typing it in a second time. Click Go. Ingrese una nueva contraseña que cumpla con los requisitos y verifíquela escribiéndola por segunda vez. Haga clic en Go.

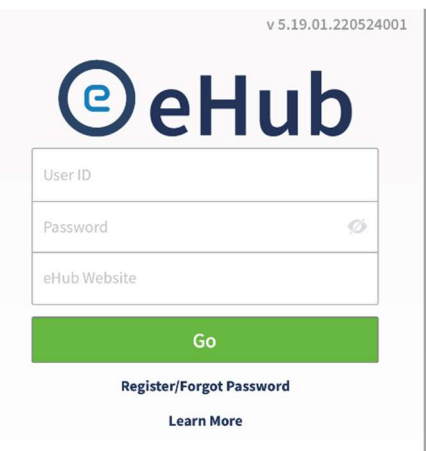

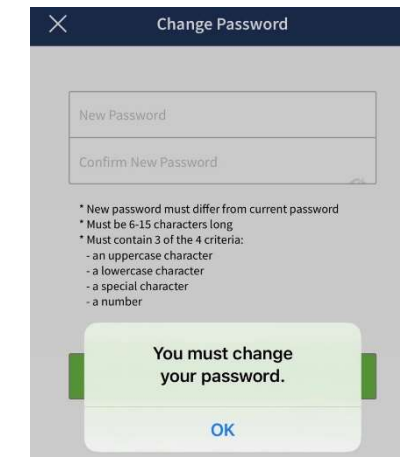

#### PASSWORD REQUIREMENTS

Must be 6-15 characters long Must contain 3 of the 4 Criteria

- An uppercase character
- A lowercase character
- A special character
- A number

#### REQUISITOS DE CONTRASEÑA

Debe tener entre 6 y 15 caracteres Debe contener 3 de los 4 criterios

- Un carácter en mayúsculas
- Un carácter en minúsculas
- Un carácter especial
- Un número
- 4. Create a Passcode (Re- Enter Passcode) Crear un código de acceso (Volver a ingresar el código de acceso)

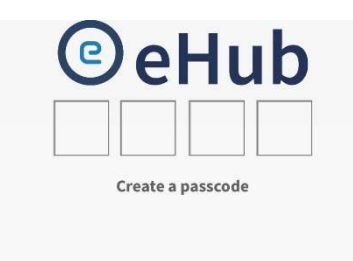

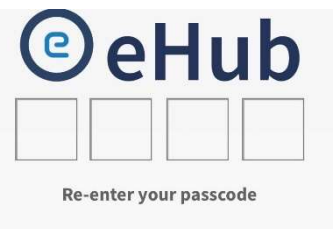